# Android Phone Video

## Пример Android-приложения для видеозвонков

На скриншоте ниже представлен пример во время звонка.

Интерфейс приложения такой же, как в примере [Phone,](https://docs.flashphoner.com/display/ANDROIDSDK1RU/Android+Phone) за исключением того, что добавлены контролы для отключения/включения аудио и видео и воспроизводятся два видео

- слева отображается видео с камеры данного пользователя
- справа воспроизводится видео от другой стороны

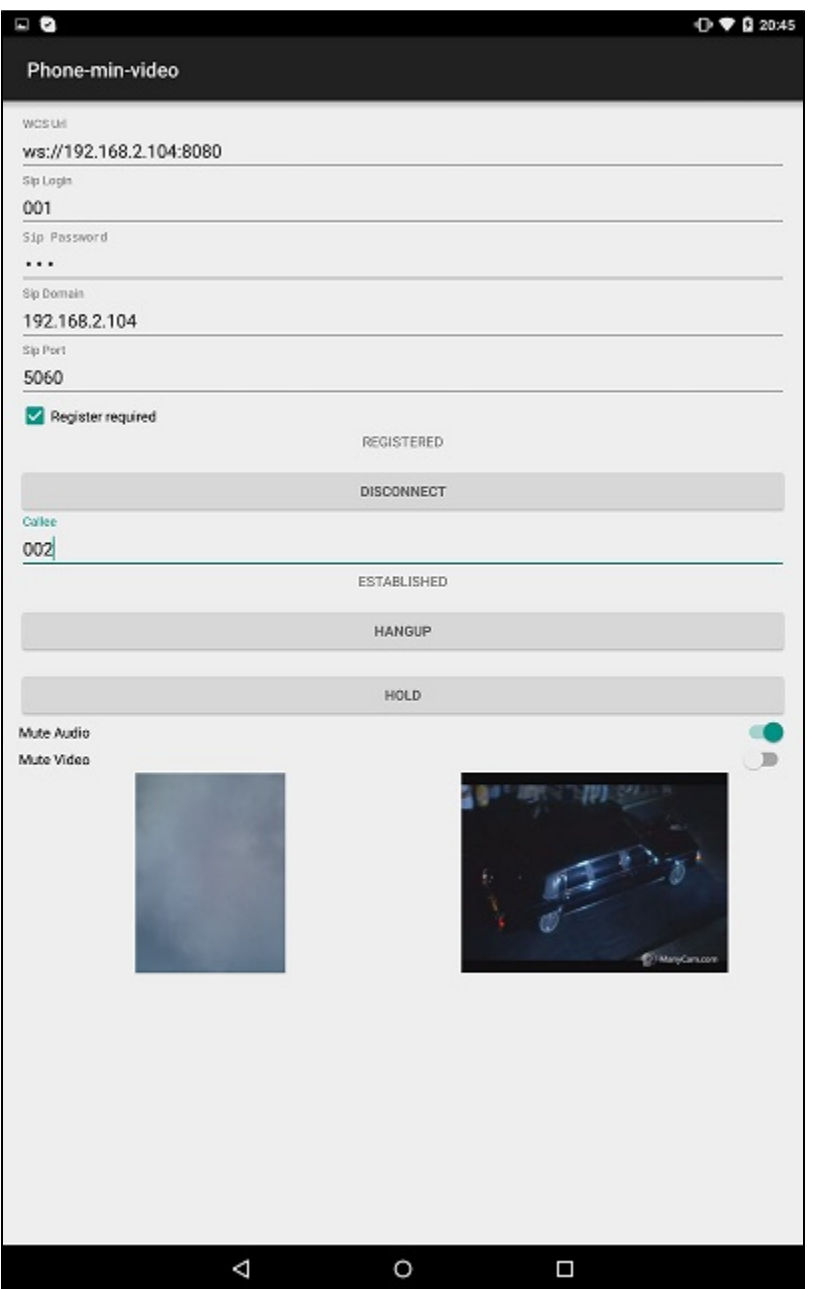

### Работа с кодом примера

Для разбора кода возьмем класс [PhoneMinVideoActivity.java](https://github.com/flashphoner/wcs-android-sdk-samples/blob/b3412c24c05fdbad85ba724b4f89ff2dfcbb8f71/phone-min-video/src/main/java/com/flashphoner/wcsexample/phone_min_video/PhoneMinVideoActivity.java) примера phone-min-video, который доступен для скачивания в соответствующей сборке [1.0.1.38](https://flashphoner.com/downloads/builds/flashphoner_client/wcs-android-sdk/wcs-android-sdk-1.0.1.38-b3412c24c05fdbad85ba724b4f89ff2dfcbb8f71.tar.gz).

Для инициализации, исходящего звонка и ответа на входящий звонок используются те же методы, что в примере [Phone.](https://docs.flashphoner.com/display/ANDROIDSDK1RU/Android+Phone)

Отличия от примера [Phone:](https://docs.flashphoner.com/display/ANDROIDSDK1RU/Android+Phone)

1. Создание сессии.

Flashphoner.createSession() [код](https://github.com/flashphoner/wcs-android-sdk-samples/blob/b3412c24c05fdbad85ba724b4f89ff2dfcbb8f71/phone-min-video/src/main/java/com/flashphoner/wcsexample/phone_min_video/PhoneMinVideoActivity.java#L261)

Методу передается объект SessionOptions с параметрами:

- URL WCS-сервера
- SurfaceViewRenderer, который будет использоваться для отображения видео с камеры
- SurfaceViewRenderer, который будет использоваться для воспроизведения видео от другой стороны

```
SessionOptions sessionOptions = new SessionOptions(mWcsUrlView.getText().toString());
sessionOptions.setLocalRenderer(localRender);
sessionOptions.setRemoteRenderer(remoteRender);
session = Flashphoner.createSession(sessionOptions);
```
#### 2. Исходящий звонок.

Session.createCall(), Call.call() [код](https://github.com/flashphoner/wcs-android-sdk-samples/blob/b3412c24c05fdbad85ba724b4f89ff2dfcbb8f71/phone-min-video/src/main/java/com/flashphoner/wcsexample/phone_min_video/PhoneMinVideoActivity.java#L530)

При создании в метод session.createCall() передается объект CallOptions с параметрами:

- SIP логин вызываемого аккаунта
- настройки видео

```
case CALL_REQUEST_CODE: {
     if (grantResults.length == 0 ||
           grantResults[0] != PackageManager.PERMISSION_GRANTED ||
           grantResults[1] != PackageManager.PERMISSION_GRANTED ) {
         Log.i(TAG, "Permission has been denied by user");
     } else {
         mCallButton.setEnabled(false);
         /**
           * Get call options from the callee text field
           */
         CallOptions callOptions = new CallOptions(mCalleeView.getText().toString());
         callOptions.getConstraints().updateVideo(true);
         call = session.createCall(callOptions);
         call.on(callStatusEvent);
         /**
           * Make a new outgoing call
           */
         call.call();
         Log.i(TAG, "Permission has been granted by user");
     }
    break;
}
```
#### 3. Ответ на входящий звонок.

Call.answer() [код](https://github.com/flashphoner/wcs-android-sdk-samples/blob/b3412c24c05fdbad85ba724b4f89ff2dfcbb8f71/phone-min-video/src/main/java/com/flashphoner/wcsexample/phone_min_video/PhoneMinVideoActivity.java#L552)

```
case INCOMING_CALL_REQUEST_CODE: {
    if (grantResults.length == 0 ||
            grantResults[0] != PackageManager.PERMISSION_GRANTED ||
            grantResults[1] != PackageManager.PERMISSION_GRANTED ) {
         call.hangup();
         incomingCallAlert = null;
         Log.i(TAG, "Permission has been denied by user");
     } else {
         mCallButton.setText(R.string.action_hangup);
         mCallButton.setTag(R.string.action_hangup);
         mCallButton.setEnabled(true);
         mCallStatus.setText(call.getStatus());
         call.getCallOptions().getConstraints().updateVideo(true);
         call.getCallObject().setHasVideo(true);
         call.answer();
         incomingCallAlert = null;
        Log.i(TAG, "Permission has been granted by user");
     }
}
```
#### 4. Включение/выключение аудио и видео.

```
Call.unmuteAudio(), Call.muteAudio(), Call.unmuteVideo(), Call.muteVideo() код
```

```
mMuteAudio = (Switch) findViewById(R.id.mute_audio);
/**
  * Mute or Unmute audio for the SIP call
  * Mute if it is not muted.
   * Unmute if it is muted.
 */
mMuteAudio.setOnCheckedChangeListener(new CompoundButton.OnCheckedChangeListener() {
    public void onCheckedChanged(CompoundButton buttonView, boolean isChecked) {
        if \lceil \text{call} \rceil = \text{null} \rceil if (isChecked) {
                 call.muteAudio();
             } else {
                 call.unmuteAudio();
 }
         }
     }
});
mMuteVideo = (Switch) findViewById(R.id.mute_video);
/**
  * Mute or Unmute video for the SIP call
   * Mute if it is not muted.
  * Unmute if it is muted.
  */
mMuteVideo.setOnCheckedChangeListener(new CompoundButton.OnCheckedChangeListener() {
    public void onCheckedChanged(CompoundButton buttonView, boolean isChecked) {
         if (call != null) {
             if (isChecked) {
                  call.muteVideo();
             } else {
                  call.unmuteVideo();
 }
         }
     }
});
```